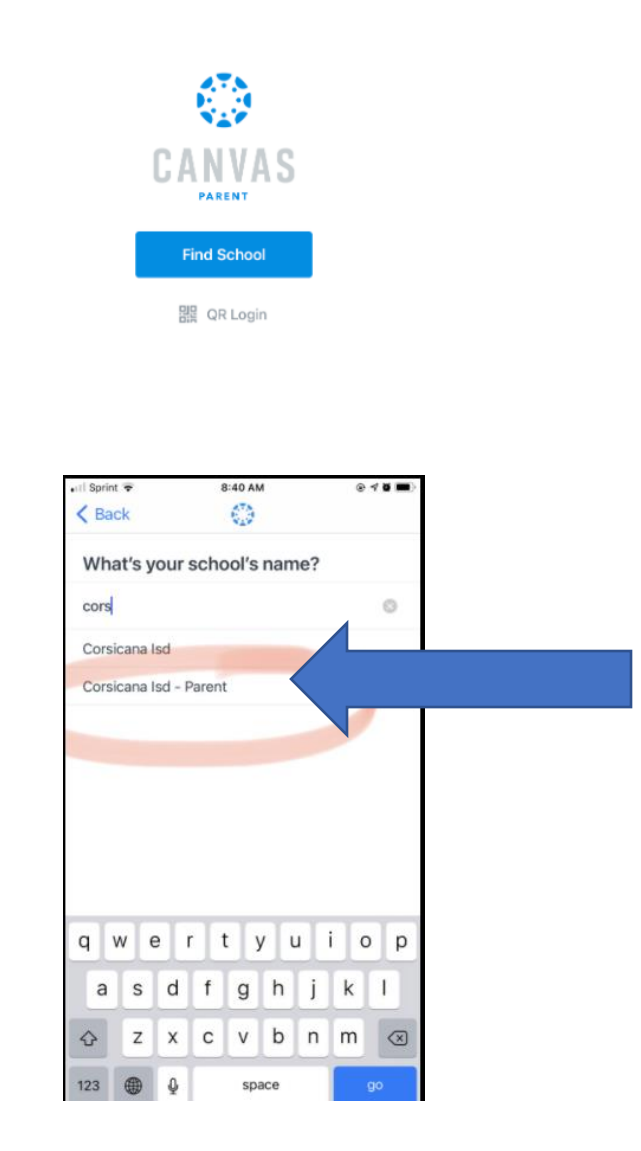

 $^\odot$ 

- **1. Find the Parent App (download)**
- **2. Search Corsicana ISD**
- **3. Choose Corsicana ISD-Parent**
- **4. Choose Create Account**
- **5. Fill in information, and the Pairing Code comes from the student account.**
- **6. And the parent now has access to be an observer in the account.**

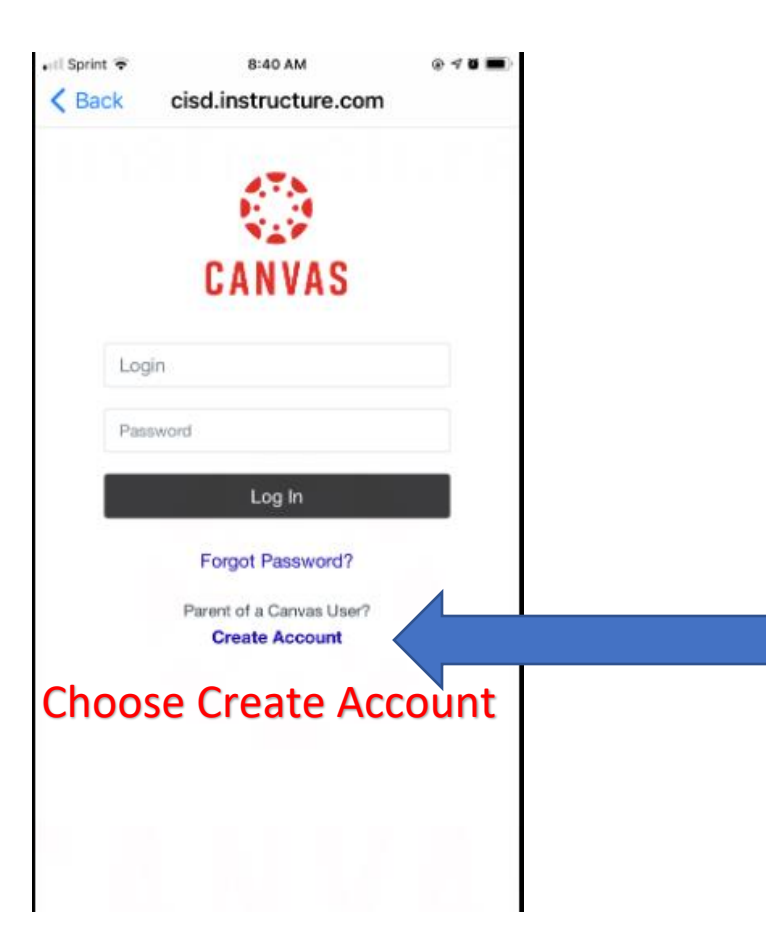

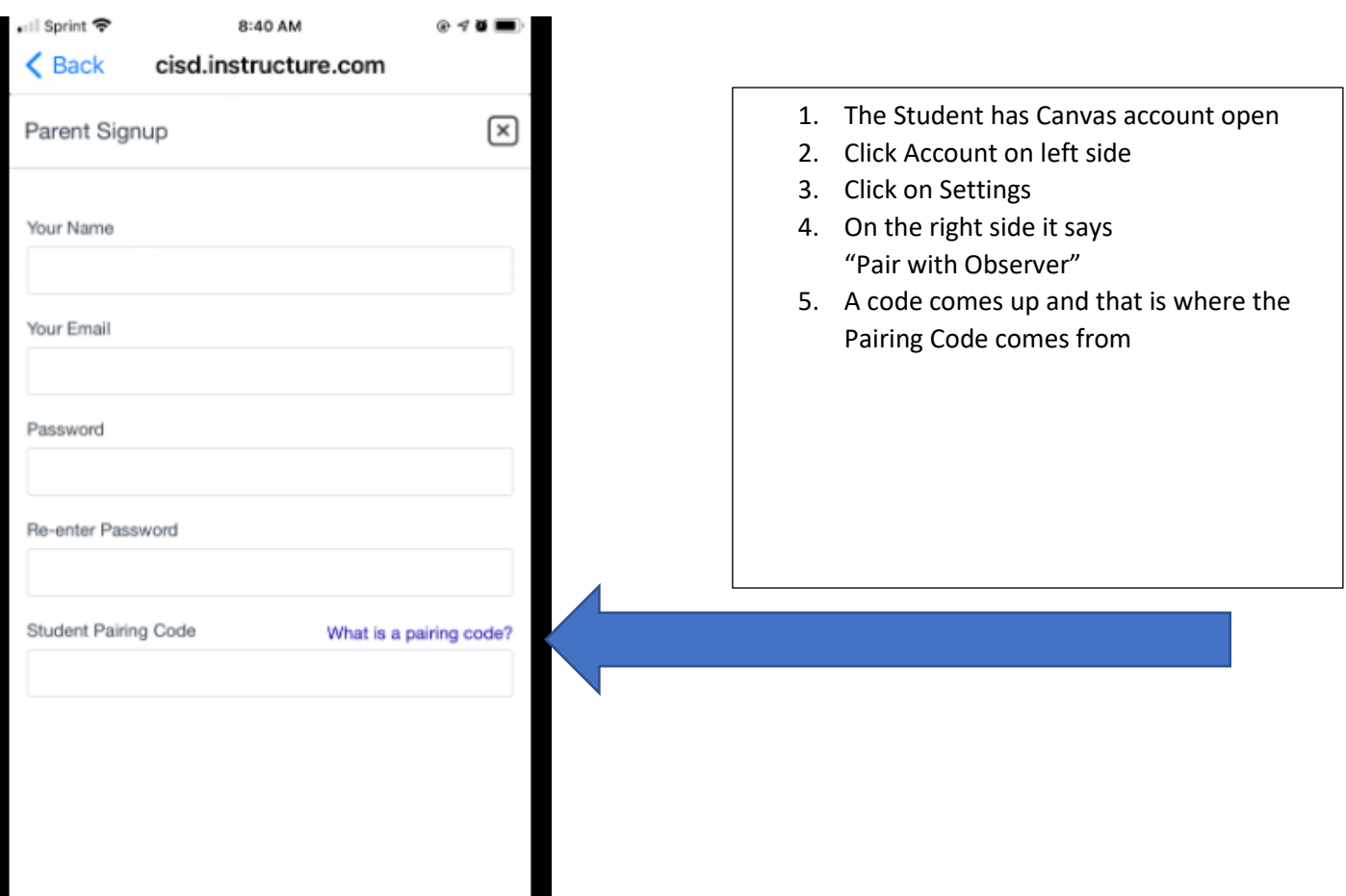

I